# **第** 4 **回レポート**

## **processing で図形を描画する(実行と終了)**

エディターに下記のプログラムを記述

```
size(400,400);
line(100,100,200,200);
rect(200,200,100,100);
                           実行画面のサイズを横 400, 縦 400 に設定
                           座標(100,100)から座標(200,200)に線を引く
                           座標(200,200)を左上に幅 100,高さ 100 の長方形を描く
```
三角のボタンで実行、四角のボタンで終了(または実行画面を×で閉じる)

## **Processing でのプログラムの書き方**

- ⚫ **命令の名前(引数);** の文法で書いていく。 **;(セミコロン)** で命令の区切り。一行に一つの命令としておくと見やすい。
- ⚫ 上の size(),line(),rect()のような命令が沢山ある。
- ⚫ ()の中の数値を引数と呼び、どこに描く、幅はいくつなど細かい指定は引数で指定する。
- ⚫ **プログラムは**、(日本語テキストを描画する場合以外は)**全て半角英数**で書いていく。
- ⚫ **大文字、小文字、半角、全角も区別する。一文字違っただけでも全く違う意味になることに注意!**

#### **座標の指定**

実行画面の左上を原点(0,0)として、右側が x 軸、下側が y 軸になる。右にいくほど x 座標が大きくなり、下に行くほど y 座標が大きくなる。

(右に何歩、下に何歩)の指定で絵を描くイメージ。

## **逐次実行**

プログラムは書いた順に上から実行される。

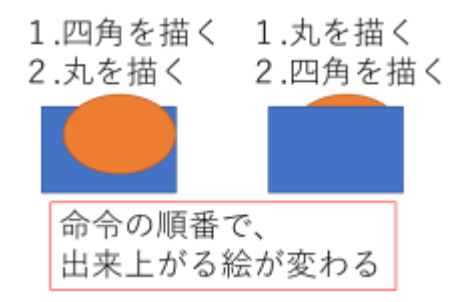

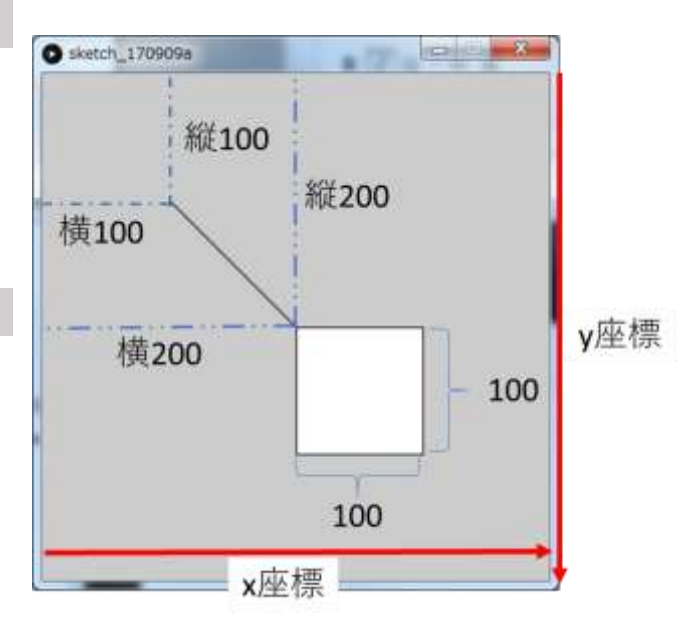

#### **線や塗り潰しの色を変更する**

stroke(50,100,200); stroke(50,100,200,128); fill(50,100,200); stroke(50,100,200,128); noStroke(); noFill();

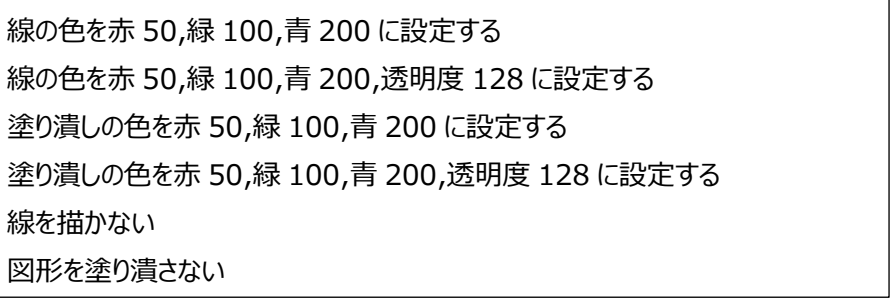

**stroke(赤,緑,青); は線の色を変える。**

**fill(赤,緑,青); は塗りつぶしの色を変える。**

# **stroke や full はペンを持ち変える、筆につける色を変えるようなイメージ。**

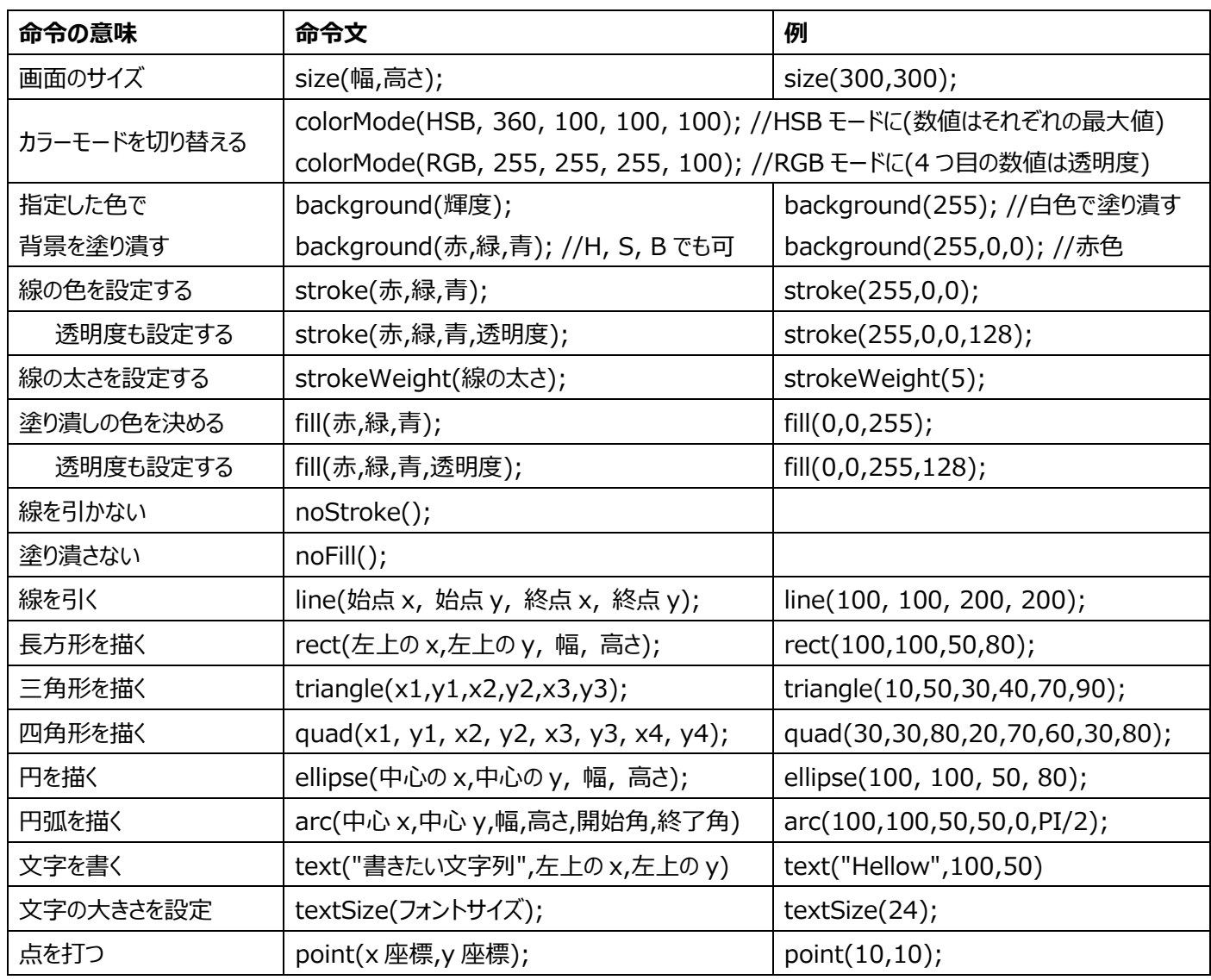

※文字を書く text("書きたい文字列",左上の x,左上の y); の命令は半角英数のみ(日本語も使えるが、エラーの原因にも なるので遠隔期間中は原則禁止、どうしても使う場合は自己責任で。)

# **よくある間違い(エラー)**

- ⚫ 大文字と小文字の間違い:l(小文字エル) と I(大文字アイ)など、0(ゼロ)と O(オー)なども注意。
- ;(セミコロン)と :(コロン)の間違い、()括弧が無い、足りない。 (カッコは開いたら必ず閉じる)
- ()の中の数値の数(カンマの数)が違う(数値をいくつ入れられるかは命令ごとに決まっている)。
- (カンマ)と (ピリオド)の間違い。
- **全角文字が入っている。特に全角のスペースを打ち込まないように注意!**(今回は全て半角英数文字(コメント除く))

## **演習(今回のレポート):プログラムで静止画を描画する**

- ⚫ 図形を描く命令を組み合わせて、プログラムで絵を描きなさい。テーマは自由、他の人と同じものは不可。何を作りたかったの か分かる作品にすること。ただし、チェックリストの最低限の内容を満たしたものを提出すること。
	- ➢ **どの位置**に**どの形**の図形を**どの色**で**どの順番**で描くのかを意識して、意味のある形にすること。
- 1. 雛形プログラムを講義 HP からコピー
- 2. Processing に貼り付けて(取り合えず)実行して動作確認
- 3. プログラムをアレンジ
- 4. 実行画面のスクリーンショットを撮影し、PowerPoint でレポートを作成して Moodle で提出
	- レポートの作り方は第3回の資料を参照。
		- ➢ タイトルスライド、実行画像と説明スライド、プログラムスライドの最低 3 枚。
	- Moodle へのアクセスは講義 HP から: http://www.is.kyusan-u.ac.jp/~sumida/class/pckiso/
- レポートチェックリスト(最低限)
- ミニテストを受験した(レポート提出の前でも後でも可)
- 雛形プログラムをコピーして Processing で実行した
- □ プログラミングを行い、静止画を作成した(最低基準)
	- エラーなく実行できた
	- □ 意味のある形になっている
	- □ 図形を描く命令が 5 個以上ある(線や点でも可)
	- □ 図形の色が 3 色以上ある
- □ 実行結果のスクリーンショットを保存した
- **□** PowerPoint でレポートを作成した
	- タイトル、作品紹介(工夫点)、プログラムの 3 枚
- **ロ** Moodle でレポートを提出した
- 下記をすれば最低基準点にプラス (最高 5 点)
	- > 命令表にしか載っていない命令を使った
	- ➢ triangle, arc, text など
	- ➢ 1 つにつき+0.5 点:3 個まで
- 色付き図形の数が6個以上
	- ➢ これは 1 個増えるごとに 0.5 点ではない(6 個でも 10 個でも 0.5 点は同じ)
- 命令表にもない命令を使った: 1 つにつき+0.5 点
	- ▶ 自分で新しい命令を調べて使った (インターネット等で調べて見つけた命令を使った)
	- ➢ アレンジ例の for 文を使ってみた(後のページを参照)
- 前回のプログラムと合体させた: +0.5 点
	- > 難易度が高い内容。やってみたい人だけ。